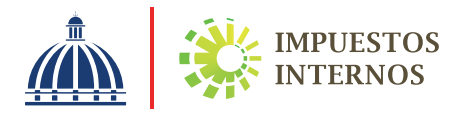

# **Oficina** Virtual (OFV)

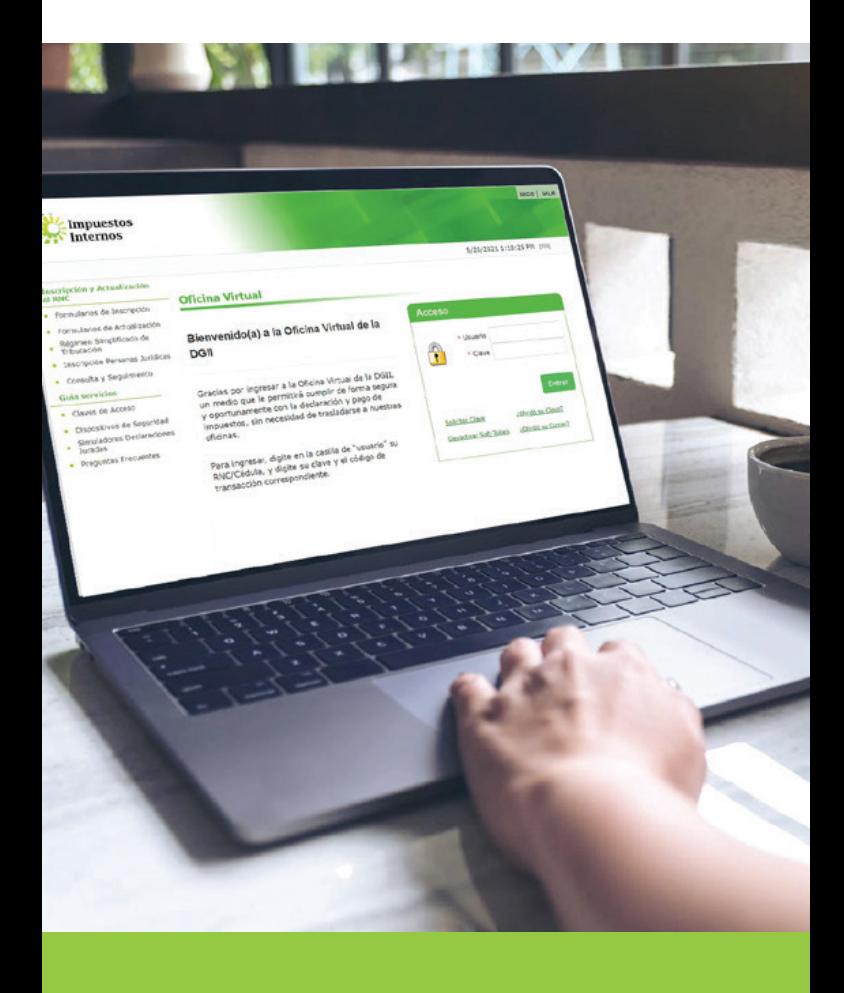

# Guía del **Contribuyente** No. 1

# ¿Qué es Oficina Virtual?

La Oficina Virtual es un medio electrónico que permite al contribuyente realizar de forma fácil, segura y oportuna consultas, transacciones y declaraciones de impuestos, las 24 horas del día, los 7 días de la semana.

Esta constituye un espacio equivalente a una oficina física de Impuestos Internos, y por tanto, las informaciones mostradas en la misma y las transacciones que se realizan vía electrónica, tienen la misma validez que las efectuadas en oficinas locales de la institución.

### ¿Cuáles son las ventajas de utilizar la Oficina Virtual?

- Es una herramienta gratuita.
- Es de fácil acceso, permitiendo cumplir con sus deberesformales desde cualquier lugar donde se encuentre, 24 horas al día, los 7 días de la semana.
- Reducción de los costos de cumplimiento.
- Extensión del horario de presentación, en fechas límites de declaración y el pago.

### ¿Qué facilita la Oficina Virtual?

La Oficina Virtual tiene la finalidad de ayudar a los contribuyentes a cumplir con sus obligaciones fiscales, sin necesidad de salir de su casa u oficina, facilitando:

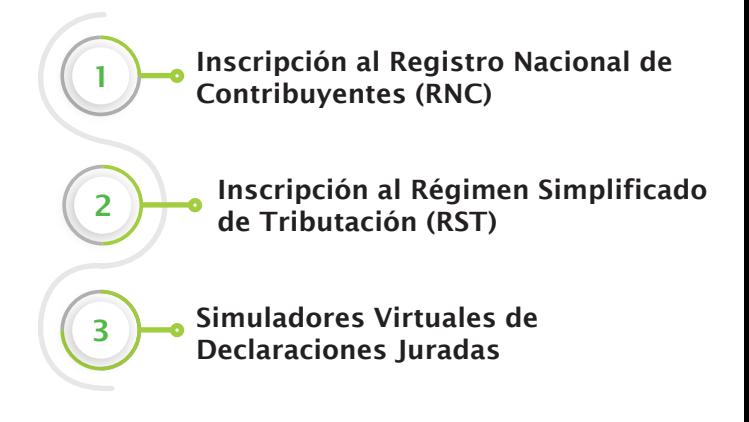

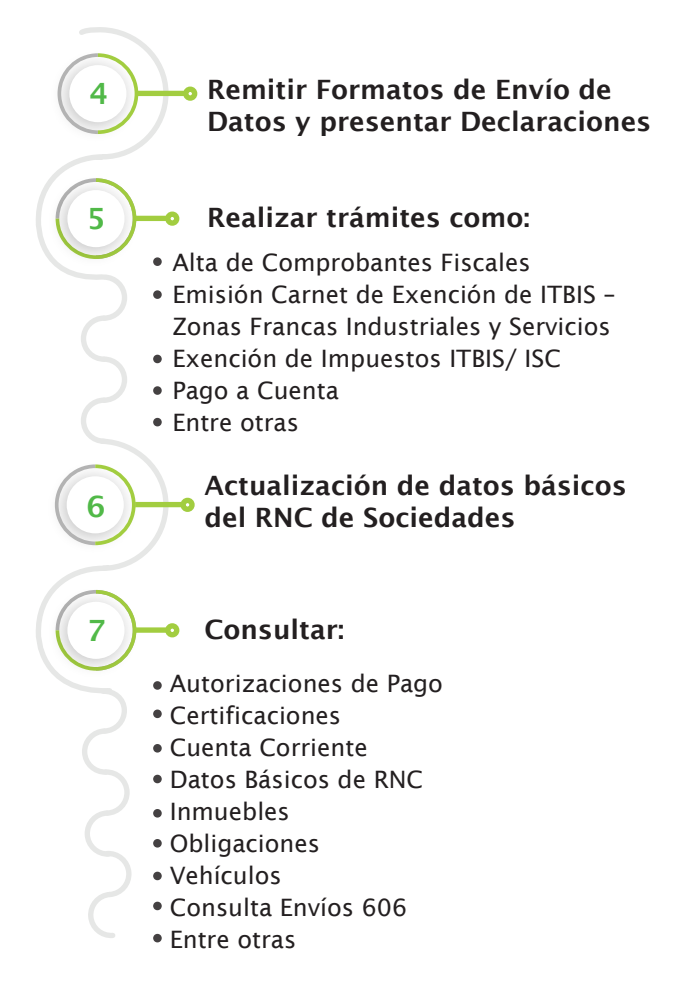

## ¿Qué necesita para acceder a la Oficina Virtual?

- Estar inscrito en el Registro Nacional de Contribuyentes (RNC).
- Clave de acceso o PIN.

#### Para solicitar la clave de acceso realice los siguientes pasos:

- 1. Ingrese al portal de Impuestos Internos (www.dgii.gov.do).
- 2. Pulse en la Oficina Virtual.
- 3. Seleccione la opción "Solicitar Clave".
- 4. Digite su RNC o Cédula sin guiones y seleccione el tipo de contribuyente (Físico o Jurídico).
- 5. Complete el formulario con las informaciones requeridas.
- 6. Presione la opción "Estoy de acuerdo y he leído los términos y condiciones de uso".
	- 7. Pulse "Enviar solicitud" y en un plazo de 24 horas laborables recibirá la clave de acceso o PIN al correo electrónico indicado en el formulario.

Luego de tener su clave de acceso deberá solicitar la activación de un dispositivo de seguridad (Token digital o Tarjeta de Códigos para Personas Físicas y Jurídicas, Token para Grandes Contribuyentes).

#### ¿Qué debo hacer si olvidé la clave para ingresar a la Oficina Virtual?

Si olvidó la clave de acceso a la Oficina Virtual, debe seguir estos pasos:

- 1. Escoja la sección "Oficina Virtual" y seleccione la opción "¿Olvidó su Clave?".
- 2. Complete los campos "Usuario" y "Correo Electrónico" y pulse el botón "Enviar".

*Importante:* El correo electrónico proporcionado debe coincidir con el registrado en la base de datos de Impuestos Internos.

#### ¿Cómo puedo cambiar la clave de acceso a la Oficina Virtual?

- 1. Ingrese a la Oficina Virtual con su usuario y clave, escoja la sección "Mi Cuenta" y seleccione la opción "Cambiar Clave".
- 2. Complete la información solicitada y pulse el botón "Enviar".

*Importante:* Si no dispone de un dispositivo de seguridad asociado a su cuenta, luego de completar el cambio de clave, se le estará requiriendo que active un Token digital de manera obligatoria.

#### ¿Qué debo hacer si olvidé el correo de la Oficina Virtual?

- 1. Ingrese a la "Oficina Virtual" y pulse en "¿Olvidó su Correo?".
- 2. En "Usuario" digite su RNC o Cédula y pulse "Continuar".
- 3. Digite el código del dispositivo de seguridad asociado a su cuenta, según corresponda, luego pulse el botón "Continuar".
- 4. Pulse "Cambiar correo electrónico", complete los datos solicitados y pulse "Enviar código validación".
- 5. Digite el código enviado al nuevo correo y pulse "Confirmar". El sistema confirmará que su solicitud se realizó exitosamente.

#### ¿Cómo puedo cambiar el correo de la Oficina Virtual?

- 1. Ingrese a la "Oficina Virtual" con su "Usuario" y "Clave".
- 2. Digite el código del dispositivo de seguridad asociado a su cuenta, según corresponda, luego pulse el botón "Continuar".
- 3. Pulse en la sección "Mi Cuenta", dentro de "Datos de contacto", en "Correo Electrónico Principal", pulse "Editar".
- 4. Digite el código solicitado, según el dispositivo de seguridad asociado a su cuenta y pulse "Continuar".
- 5. Complete los campos con el nuevo correo donde desea que le llegue su clave nueva y pulse "Aceptar".

6. Digite el código enviado al nuevo correo y pulse "Confirmar". El sistema confirmará que su solicitud se realizó exitosamente.

#### ¿Cómo puedo solicitar el cambio del correo electrónico registrado en la Oficina Virtual?

Para solicitar el cambio del correo electrónico registrado en la Oficina Virtual y recibir una nueva clave de acceso al mismo, debe remitir al correo electrónico oficinavirtual@dgii.gov.do los siguientes documentos, según sea el caso:

#### Persona Física o Jurídica:

- 1. Formulario de Solicitud de Cambio de Correo Electrónico (FI-GSC-001) llenado y firmado. En caso de Persona Jurídica el formulario debe estar llenado, sellado y firmado por un accionista, socio o por el gerente general, contralor o gerente financiero de la empresa.
- 2. Copia de la Cédula de Identidad, de ambos lados, de la persona que realiza la solicitud o licencia de conducir (en caso de ser extranjero puede presentar el pasaporte donde se visualice la firma).

#### En caso de que sea un representante que realice la solicitud, adicionalmente, debe anexar lo siguiente:

- 1. Poder notariado en caso de Personas Físicas.
- 2. Carta timbrada, sellada y firmada en caso de Personas Jurídicas.
- 3. Certificación apostillada cuando el poder es otorgado en el extranjero.
- 4. Copia de la Cédula de Identidad, de ambos lados, de la persona autorizada.

*Importante:* La firma que figura en la Cédula de Identidad debe coincidir con la escrita en el formulario.

#### ¿Cómo puedo solicitar el cambio de menú en la Oficina Virtual?

Este servicio se solicita cuando se desea hacer un cambio en el menú que se visualiza en la Oficina Virtual. Para estos fines debe remitir al correo electrónico:

oficinavirtual@dgii.gov.do, los siguientes datos:

- •Número de su RNC o Cédula de Identidad.
- •Nombre de la persona que realiza la solicitud.
- •Indique el menú que requiere que le sea agregado o cambiado.

También puede realizar esta solicitud comunicándose al Centro de Contacto DGII al teléfono (809) 689-3444. En este caso, además de los datos mencionados, se le requerirá su dirección de correo electrónico.

Para más información sobre este tema, escanea aquí:

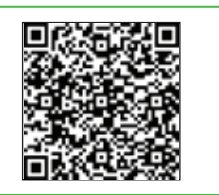

# dgii.gov.do

(809) 689-3444 desde cualquier parte del país. informacion@dgii.gov.do

> IMPUESTOS INTERNOS Febrero 2024

Publicación informativa sin validez legal

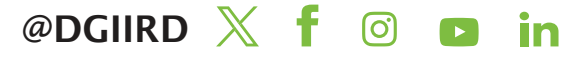